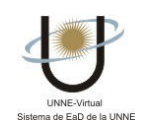

## ¿CÓMO UTILIZO LA SECCIÓN CALENDARIO?

Esta sección ofrece un calendario interactivo de eventos para la organización de las actividades del Curso. En el centro de la ventana se encuentra el calendario del mes actual. También puede visualizar otras fechas, seleccionando el mes y año y luego pulsando el botón "¡Ir!" que se encuentra arriba a la derecha. Al pulsar sobre un día específico se abrirá una ventana con las actividades establecidas para dicha fecha, en caso de que las mismas hayan sido cargadas. Ej. "13 MEMBRANA PLASMÁTICA MEMBRANA CELULAR".

En el calendario se mostrará el día actual resaltado en amarillo. Ej. "12".

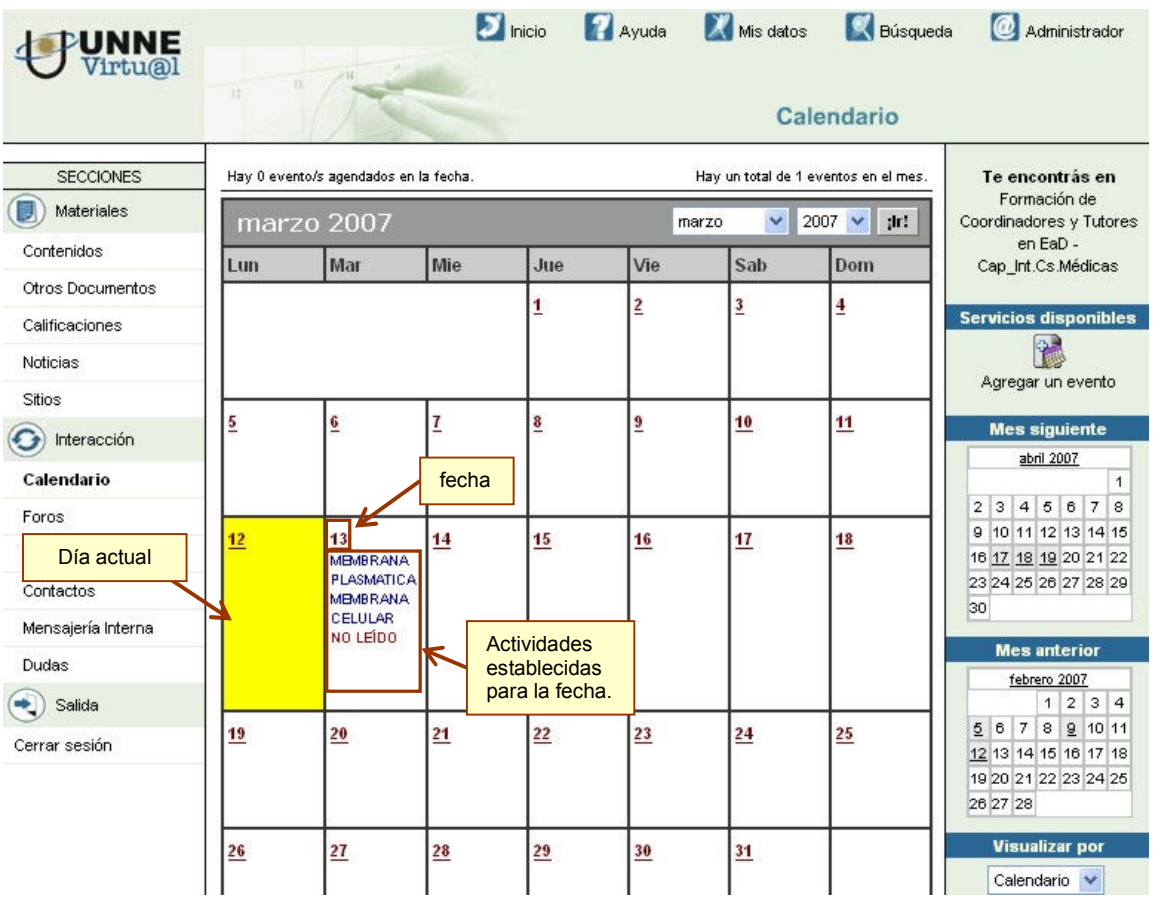

Si hacemos clic en el número de la fecha se abrirá una ventana como la que se muestra a continuación, donde puede leer con mayor detalle las actividades publicadas para esa fecha.

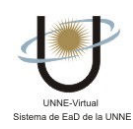

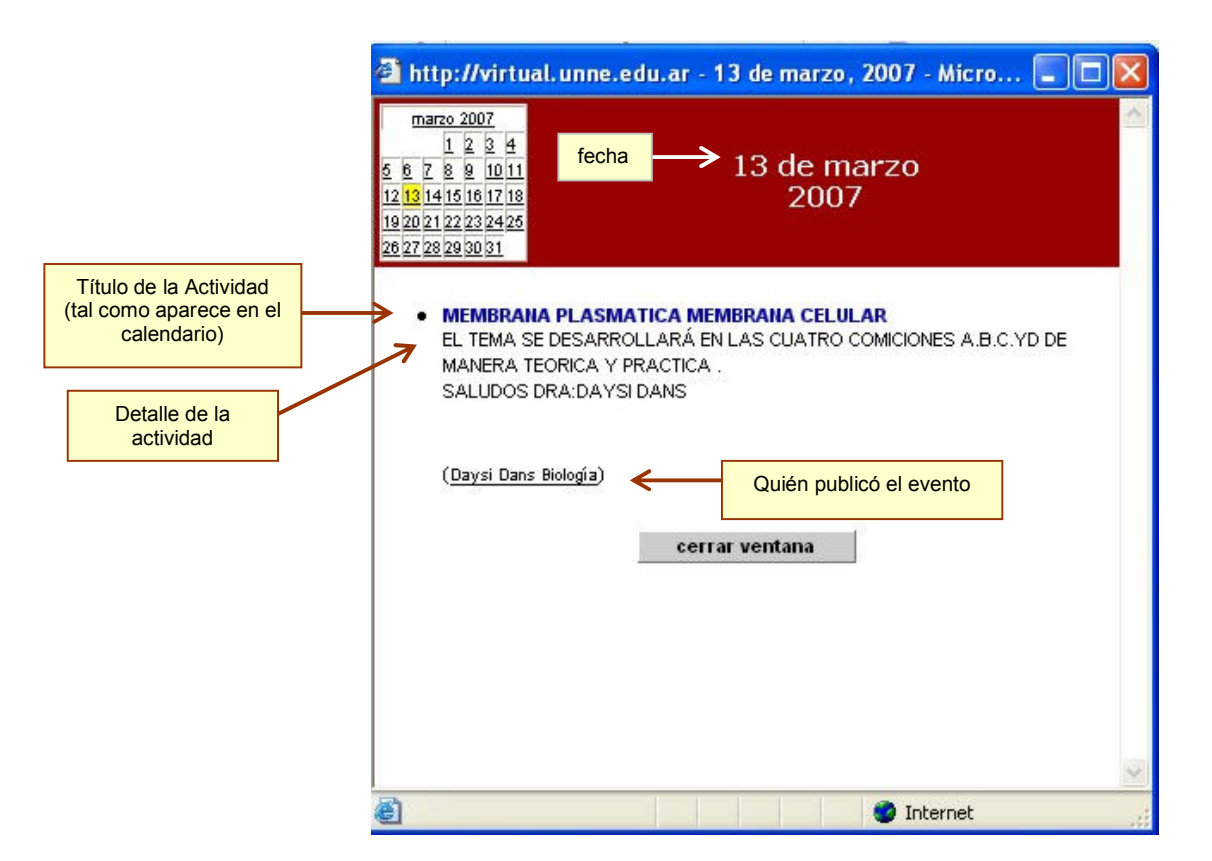

## Visualización de los Eventos por Lista Anual

En la parte inferior del Menú de la derecha, se encuentra una lista desplegable que ofrece visualizar los eventos ordenados por fecha en forma descendente.

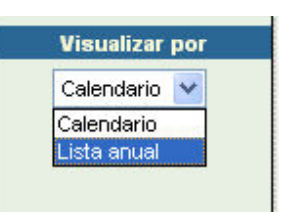

Al hacer clic en "Lista Anual", se visualiza una pantalla como la que mostramos a continuación.

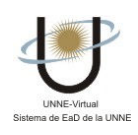

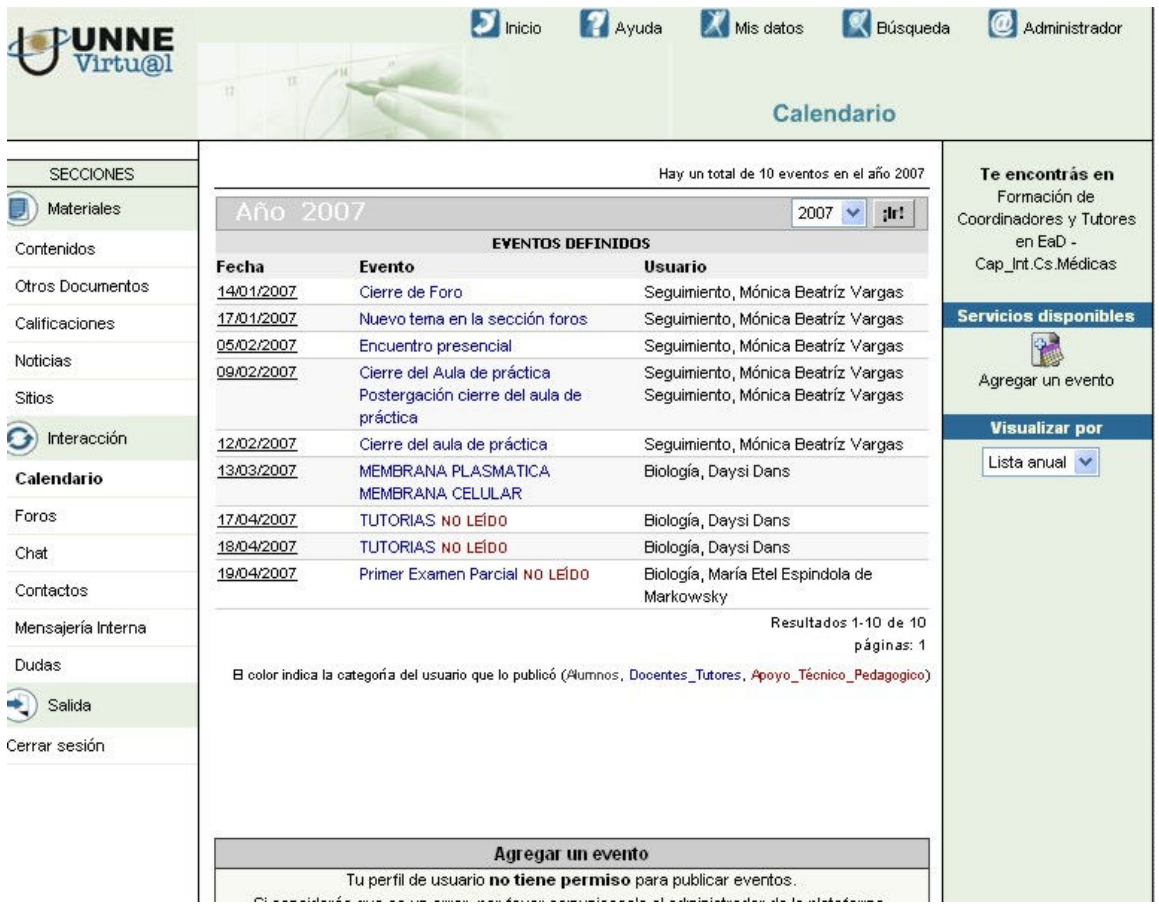

 $\frac{1}{\sqrt{2}}$